## **IBM**

## **Application Performance Analyzer V8 Quick Reference Card**

*This reference card was developed by the Technical Support Specialists (TSS) to assist customers who are new to IBM's Application Performance Analyzer product.* 

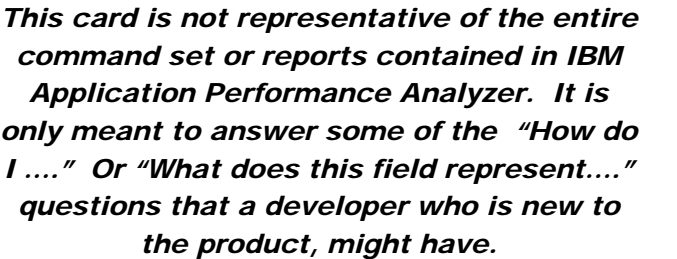

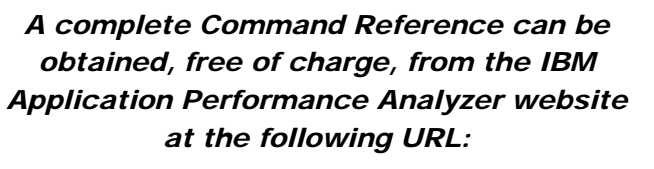

*HTTP://WWW.IBM.COM/SOFTWARE/AWDTOO LS/DEPLOYMENT*

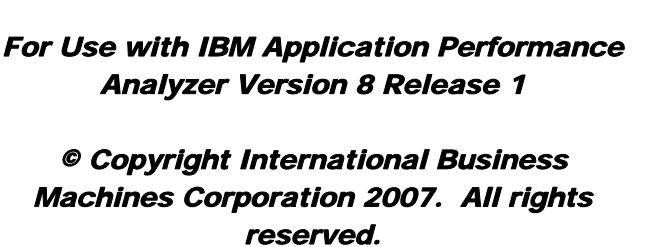

*Line commands are typed directly over the text of a field, such as column heading, or a data field in the report. Line commands vary depending on the type of detail. / Display a context menu showing all allowable commands for this detail line. ? Display context help information +n Expand the line to the next n levels of detail.++ Show the detail popup for this line. - Collapse (reverse +) EXP Export this sample file CAN Cancel this request T Tag report for compare V Variance (compare with tagged report) SV Sort column by value. SN Sort column by name. D Delete the request R Display reports New Create new observation request from current request TNew Create new threshold observation request Mod Modifies request Sub Same as new command, but is submitted immediately Color Coding of Graphs*

*Setup Changes time interval* 

*and other options in* 

*Navigation Line Commands*

*reports Win Displays a selection* 

*list of open reports in a pop-up panel Jump Jump or PF4 goes to new observation Pref Change user preferences Save Save a copy of the current report in a data set JCL In NEW, enter JCL to display batch JCL for this request Keep Do not auto delete this request file* 

*Pink* **Attributed CPU Time** *Green CPU Active Yellow CPU Wait White Resources (memory data space) Red DASD I/O Blue* Service Time

## **Reports**

Once you have opened an observation, you can go to any report by typing the three character report code. PF3 will return to the previous report selected, or the report menu.

## Statistics and Storage Reports

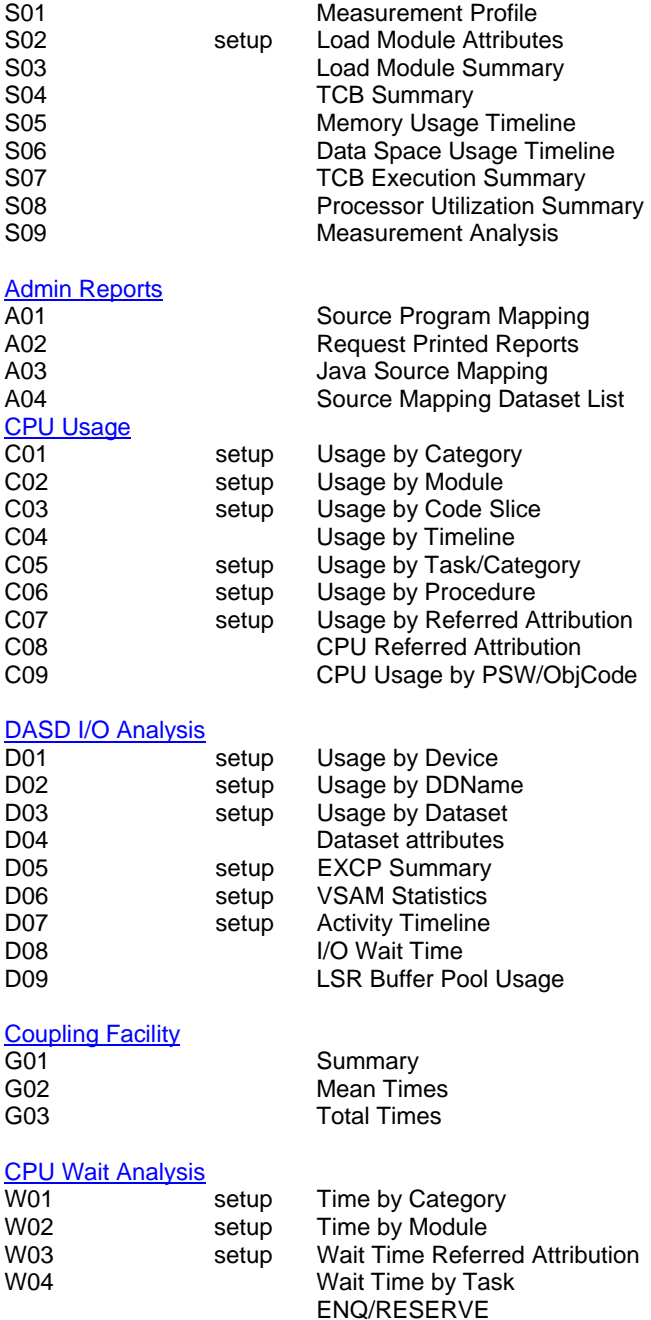

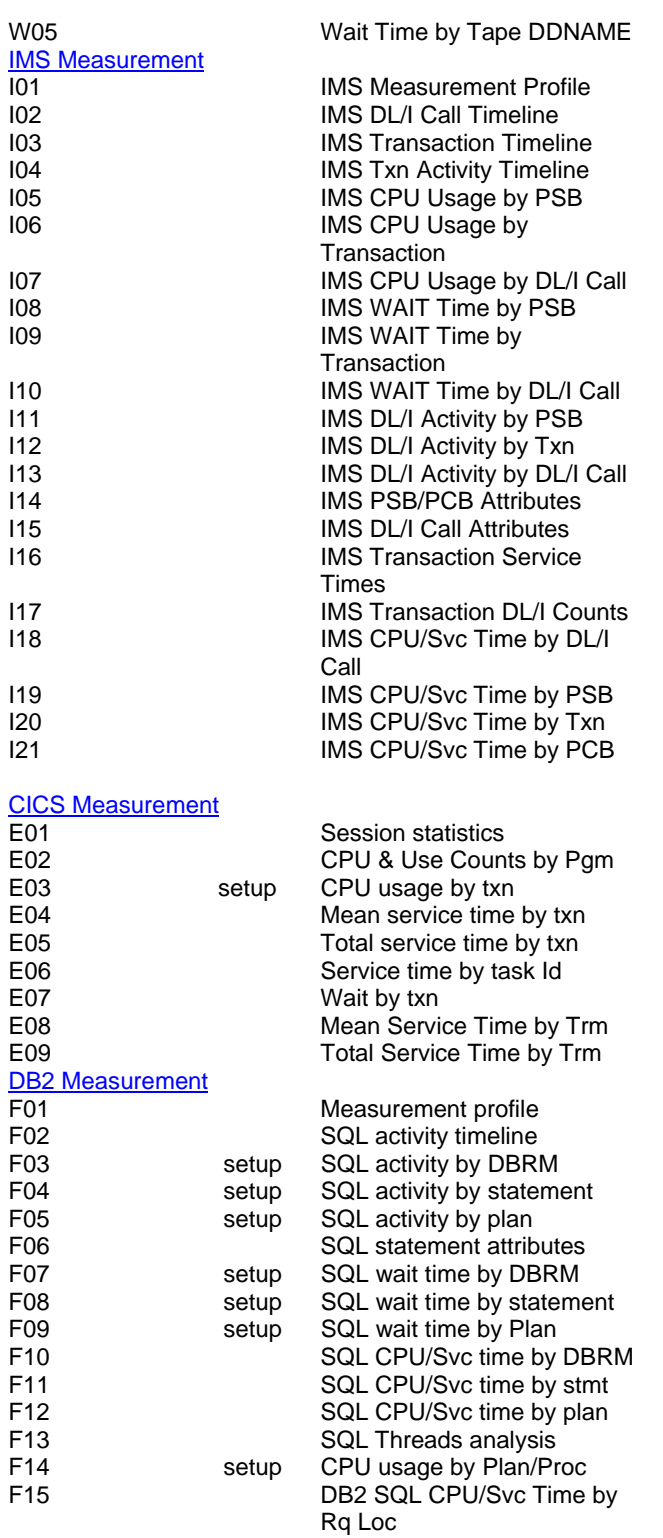

F16 SQL CPU/Svc Time by Enclave F17 DB2 SQL CPU/Svc Time by Corrid

MQSeries Measurement

Java Measurement

**HFS Analysis**<br>H01

Variance Reports

V01

Q01 Activity Summary<br>Q02 CPU Usage by Qu Q02 CPU Usage by Queue<br>Q03 CPU Usage by Reques Q03 CPU Usage by Request<br>Q04 CPU Usage by Txn Q04 CPU Usage by Txn<br>
Q05 Serv Time by Queue Q05 Serv Time by Queue<br>
Q06 Serv Time by Reques Q06 Serv Time by Request<br>
Q07 Serv Time by Txn Serv Time by Txn Q08 Wait Time by Queue<br>
Q09 Wait Time by Reques Q09 Wait Time by Request<br>
Q10 Wait Time by Txn Wait Time by Txn J01 Java Summary/Attributes Java CPU Usage by Package J05 Java CPU Usage by Class Java CPU Usage by Method

J09 Java Svc Time by Package Java Svc Time by Class J11 Java Svc Time by Method J12 Java Svc Time by Call Path Java Wait Time by Package J15 Java Wait Time by Class Java Wait Time by Method J17 Java Wait Time by Call Path

J07 Java CPU Usage by Call Path

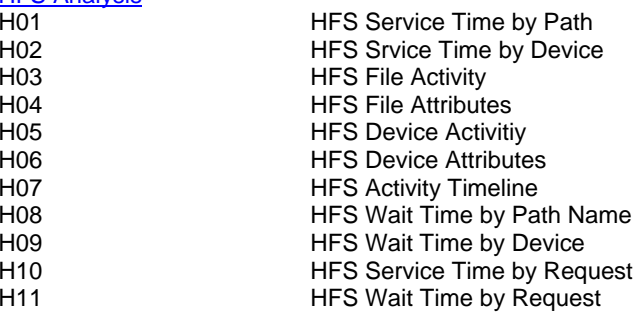

 Measurement Variance Summary